**VW1101A** 

**VW2500A** 

**VW4432A** 

**USER MANUAL (Rev. 3.2)** 

# **VitalWell Electronics Pte. Ltd.**

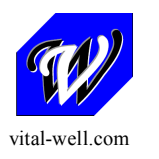

**VitalWell Electronics Pte Ltd. Tel: +86-0756-3867295 Block D3, #415/416, Southern Software Park, TangJia, ZhuHai, China 519080** Proprietary Notice: © Copyright VitalWell Electronics Pte. Ltd., 2005

The information in this document is subject to change without notice. Company or product names mentioned in this document may be trademarks or registered trademarks of their respective companies.

All rights reserved. Neither the whole nor any part of the information contained in this publication may be reproduced in any material form except with the written permission of VitalWell Electronics Pte Ltd..

This publication is intended only to assist the reader in the use of the product. VitalWell Electronics Pte Ltd. shall not be liable for any loss or damage arising from the use of any information in this publication, or any error or omission in such information, or any incorrect use of the product.

### **Technical Support:**

Documentation is updated periodically. For the latest information about VitalWell Electronics Pte Ltd. products, including software upgrades and application information, please contact your local VitalWell Electronics Pte Ltd. Sales entity. VitalWell Electronics Pte Ltd. provides customer technical support using phone and/or e-mail means.

For customer technical support, please contact your local VitalWell Electronics Pte Ltd. sales entity.

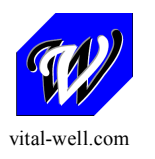

## **INTRODUCTION**

The VW series Radio Modem provides the capability of a short range, reliable wireless point-to-point, point-to-multipoint and mesh network RF data communications link.

The VW series modem can be used in a variety of data communications applications that require a simple to use invisible data link. The radio modem is designed to interface to a variety of host devices. These devices include computers, receipt printers, PLC's, data loggers, SCADA devices and intelligent control systems.

The serial data transferred over the radio link is not altered; the output serial data stream is the same as the input serial data stream. The radio modems provide a two-way data communications links, where each unit can accept serial data and also output serial data.

The VW series radio modems are fully self-contained units, requiring only an external +5VDC (or +3.3VDC) power source to operate. The radio modules used in the radio modems have been selected to meet the requirements of unlicensed operation in the international ISM bands, and are therefore acceptable for use in many countries.

### **Features**

- **4** operation modes: Transparent mode, Transparent secured mode, Addressed mode and Addressed secured mode
- Repeater supported
- Deep sleep mode
- Server-Client mode
- **Broadcast Multi-drop mode**
- Serial protocol format is 9600bps, 8 data/1 stop/no parity.
- Selectable flow control of software/none.
- **BELECTABLE radio speed, channel and radio power.**
- On-air data encryption, error checking and data acknowledgements.
- **Easy configuration by AT commands.**
- Built in configuration and diagnostic functions.

This manual describes the electrical specifications and different functioning modes available on the VW series. This description will also help you to understand the principles behind the configuration registers and to use them more efficiently.

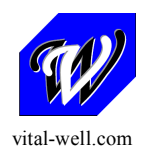

### **CONTENTS**

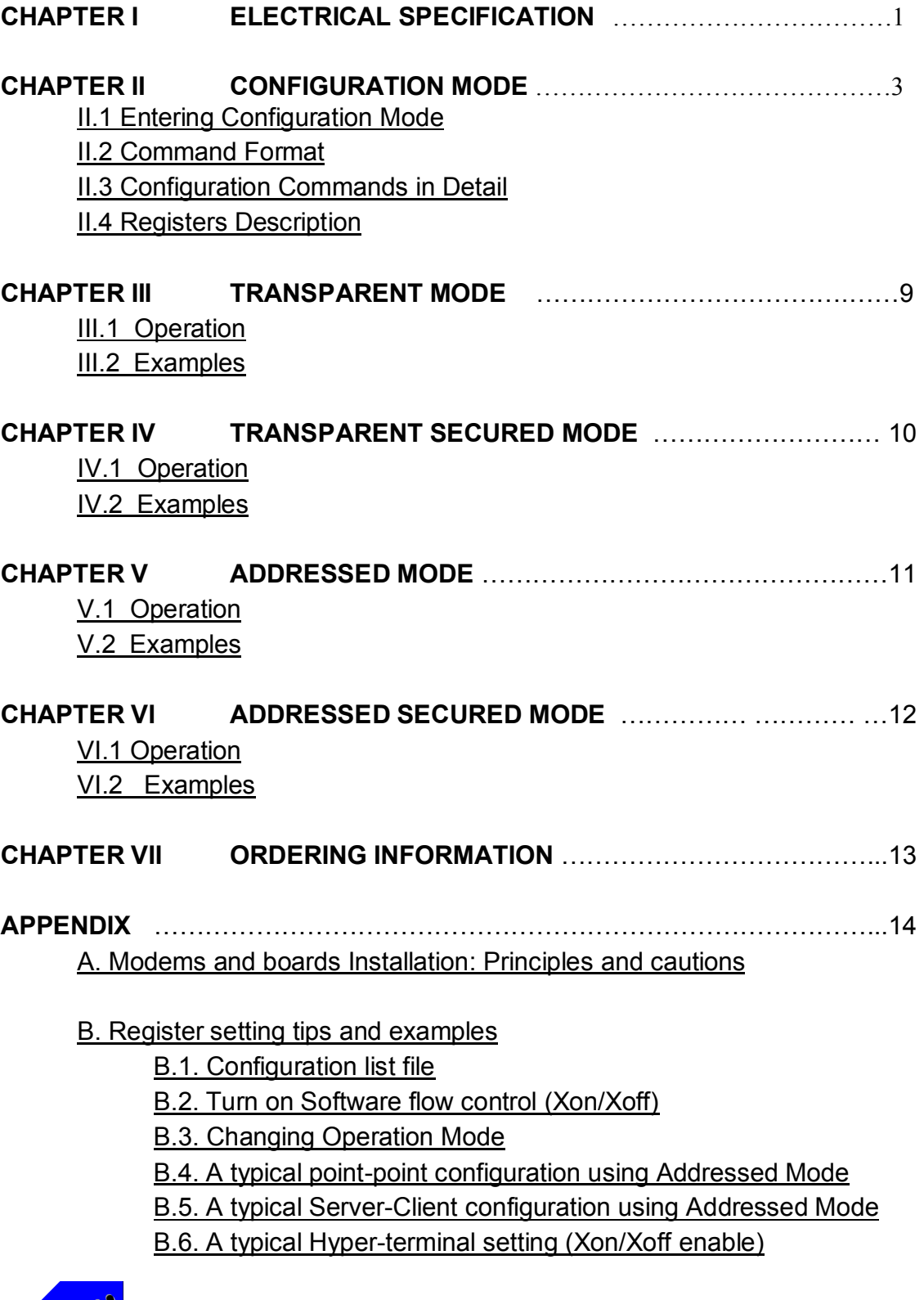

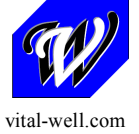

**VitalWell Electronics Pte Ltd. Tel: +86-0756-3867295 Block D3, #415/416, Southern Software Park, TangJia, ZhuHai, China 519080**

# **CHAPTER I ELECTRICAL SPECIFICATION**

The VW series include 4 different models: RS232T, RS232C, RS485/422, and USB. The radio performance is the same across all 4 models. They are named by the different interfaces.

### **I.1 General Specifications**

- 1) Supply Voltage:  $+5V$  ( $\pm 20\%$ )
- 2) Supply Current: < 100mA
- 3) Voltage level at I/O: +3.3V TTL ( +5V compatible)
- 4): Serial Interface Characteristics (RS232)
	- i. Baud rate: 9600, 8N1. (Default)
- 5) RF Characteristics:
	- i. Frequency band: ISM 433/868/915MHz/2.4GHz
	- ii. Channels: 16,100 or 255(for 2.4GHz)
	- iii. RF rate:
		- 1.2kbps, 2.4kbpa, 4.8kbps, 9.6kbps, 19.2kps, 38.4kbps, 76.8kbps, 115.2kbps, 256kbps (VW1101A/VW2500A only)
	- iv. Max RF transmitter power: Sub-1G: +10dB (VW1101A), +20dB (VW4432A); 2.4G: 0dB
	- v. Sensitivity:-117dB (2.4kbps), -108dB(38.4kbps)
	- vi. Typical link range (outdoor) : >1000m

6) Ready to Tx/Rx after power on reset: 150ms max

#### **I.2 Dimension**

- 1) (L X W X H): 50mm X 25.2mm X 8mm
- 2) Interface: 9 pin; 2.0mm header

#### **I.3 Interface Specifications**

#### **I.3.1: VWxxxxA-232T**

The RS232 signal voltage level is 3.3V TTL level at the interface, with +5V compatible.

1) Signal Definitions:

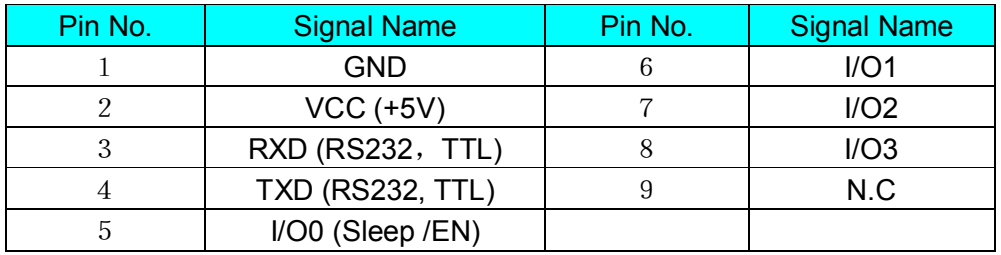

Vital Well Electronics Pte Ltd www.vital-well.com - 1-

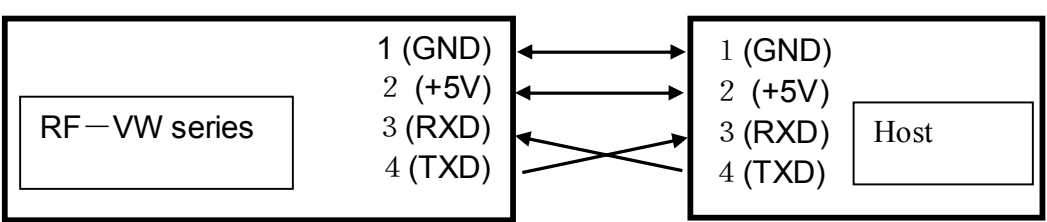

2) Typical Connections (connections at Pin1~4 only)

#### **I.3.2: VWxxxxA-232C**

For the RS232 TXD/RXD signals, the voltage level at the interface is RS232C level. The other signal assignment is the same as VW-232T.

#### **I.3.3: VWxxxxA-485**

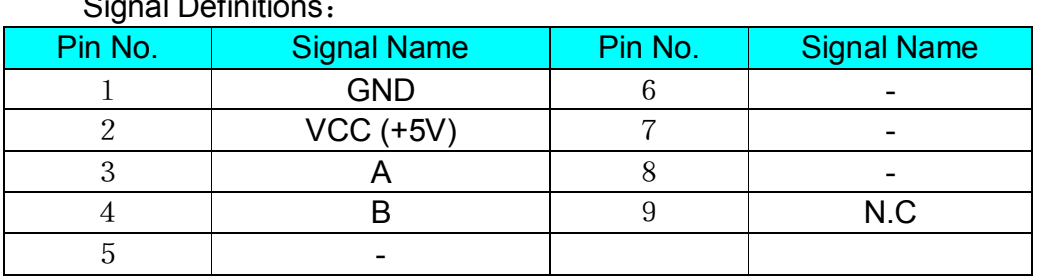

Signal Definitions:

#### **I.3.4: VWxxxxA-USB**

The interface is USB. It will take power from the USB port. So no external power supply needs. After installing a driver, it will create a virtual serial port on the PC. All applications, which designed for serial ports, will be able to work well with this module. E.g., It allows the PC to use a normal hyper-terminal application to communicate with the module.

Please be noted, depends on the USB ports on the PC, the driver will automatically create different "virtual" serial port numbers. For example, the PC has 4 USB ports, say, we just name them at USB1, USB2, USB3, USB4. When the module plugs into USB1, it may create a virtual serial port, say COM3; When the module plugs into USB2, it will create another virtual serial port, say COM4; then, COM5, and COM6, etc.

Signal Definitions: (connector: USB A-type)

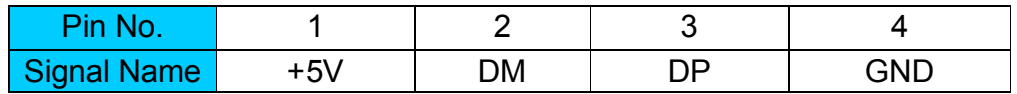

# **CHAPTER II CONFIGURATION MODE**

This section describes the configuration and test commands supported by the radio modem. In most cases, once the configuration is set it will not need to be changed. Configuration is performed using a serial terminal, or appropriate communication application.

All commands and command values accepted by the radio modem are described in this section; any entries other than those listed here results in an invalid command or argument error message.

The first step to configuring the Radio Modem is to put it in Configuration Mode…

### **II.1 Entering Configuration Mode**

A series of three consecutively typed characters, called an escape sequence, forces the radio modem to exit data transfer mode and enter the modem configuration mode. While in *Configuration Mode*, you can communicate directly with the radio modem using a number of specific commands to configure and test the radio modem.

The escape sequence is factory set to '+++' (*No carriage return key is followed*). A pause length of which is called the escape guard time (about 1s) must be completed both before and after when escape sequence is entered. These three '+' characters must *not* be sent as one continued frame. The delay between any 2 characters must be between 20ms~200ms for the ('+++') sequence. This prevents the radio modem from interpreting the escape sequence as data and the vice versa. The guard time must also be met when the Radio Modem is initially powered up.

Configuration changes are stored permanently in non-volatile memory within the Radio Modem. Exiting Configuration Mode and returning back to data transfer mode is accomplished by typing *"ATO"* at the command prompt. This will force a soft reset of the Radio Modem resulting in any configuration changes taking effect.

#### **II.2 Command Format**

VW modem's parameters are set through the use of AT type commands sent on the serial link.

'AT' commands complies with Hayes protocol used in PSTN modem standards. This 'AT' protocol is used to configure the modem parameters, based on the following principles :

A data frame always begins with the two ASCII 'AT' characters, standing for 'ATtention',

\_ Commands are coded over one or several characters and may include additional data

A given command always ends up with a < CR> Carriage Return

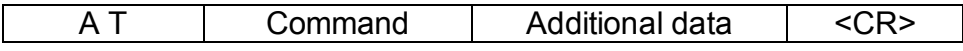

Note: The delay between 2 characters of the same command must be less than 30 seconds

All alphabetical characters typed in configuration command mode are converted to upper case before being interpreted by the configurator. Thus commands can be typed using either upper or lower case.

Despite its similarity to standard telecommunication modem, it remains a radio link modem and is consequently fitted with some particular and specific 'AT' commands proper to radio transmission (I.e. communication channel, radio rate...).

# **II.3 Configuration Commands in Detail**

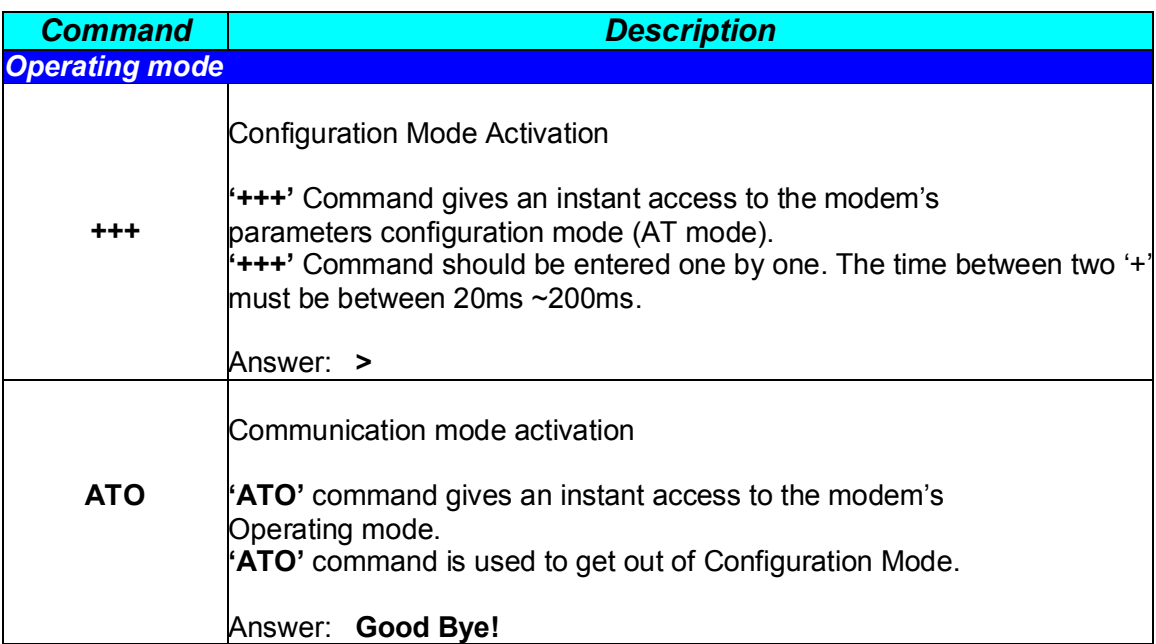

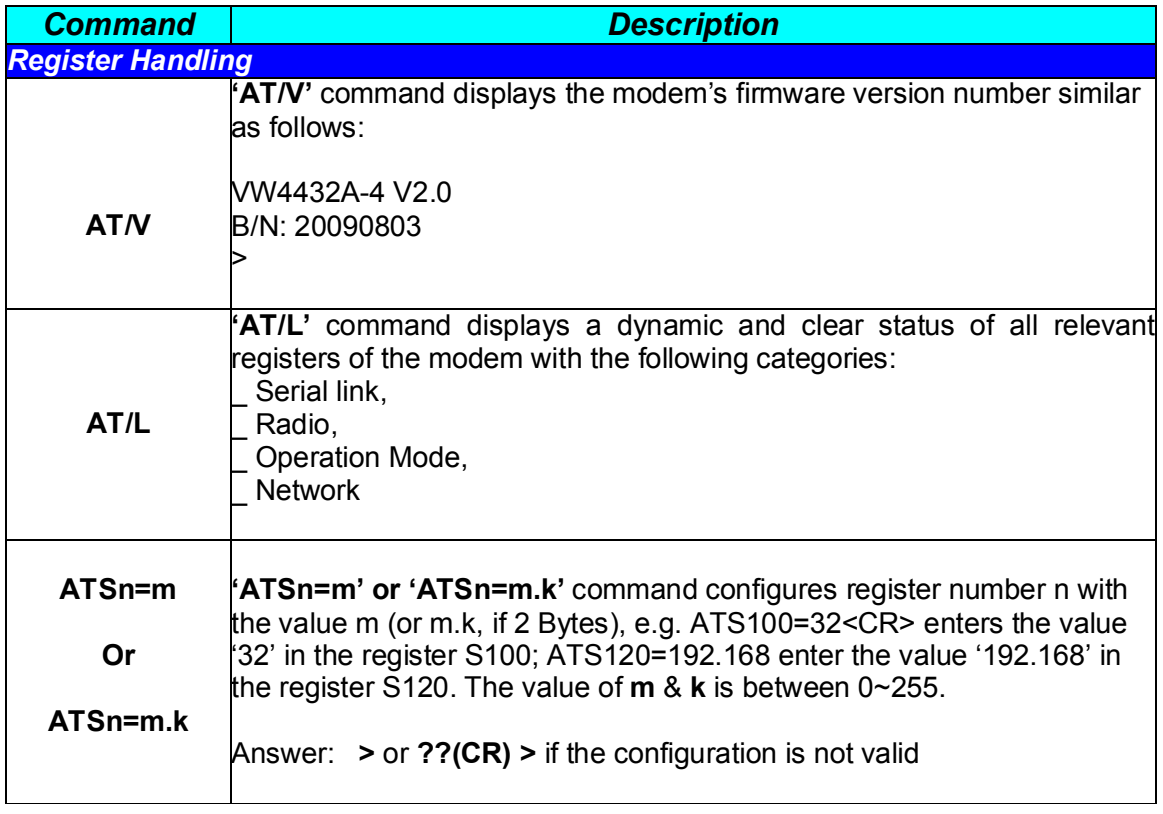

### **II.4 Registers Description**

The parameters to be configured via Configuration mode are stored in modem's EEPROM's registers, called S registers. Those registers are always listed as follows:

- \_ S10x registers correspond to the serial parameters,
- \_ S110x registers correspond to the radio parameters,
- \_ S12x registers correspond to the general/ network operation parameters,

The standard registers and their use are shown in the next table.

# **II.4.1 Registers Description Table**

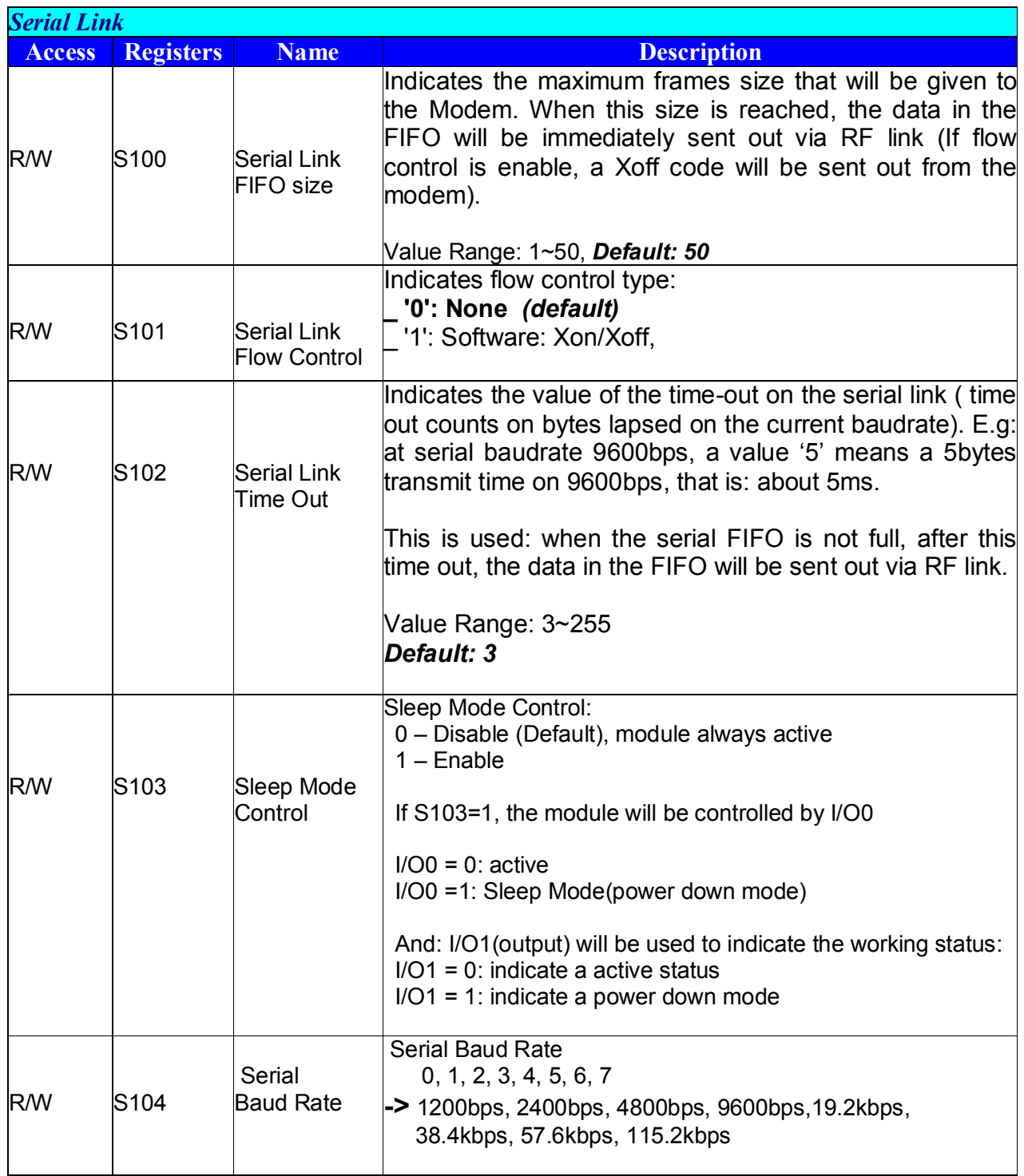

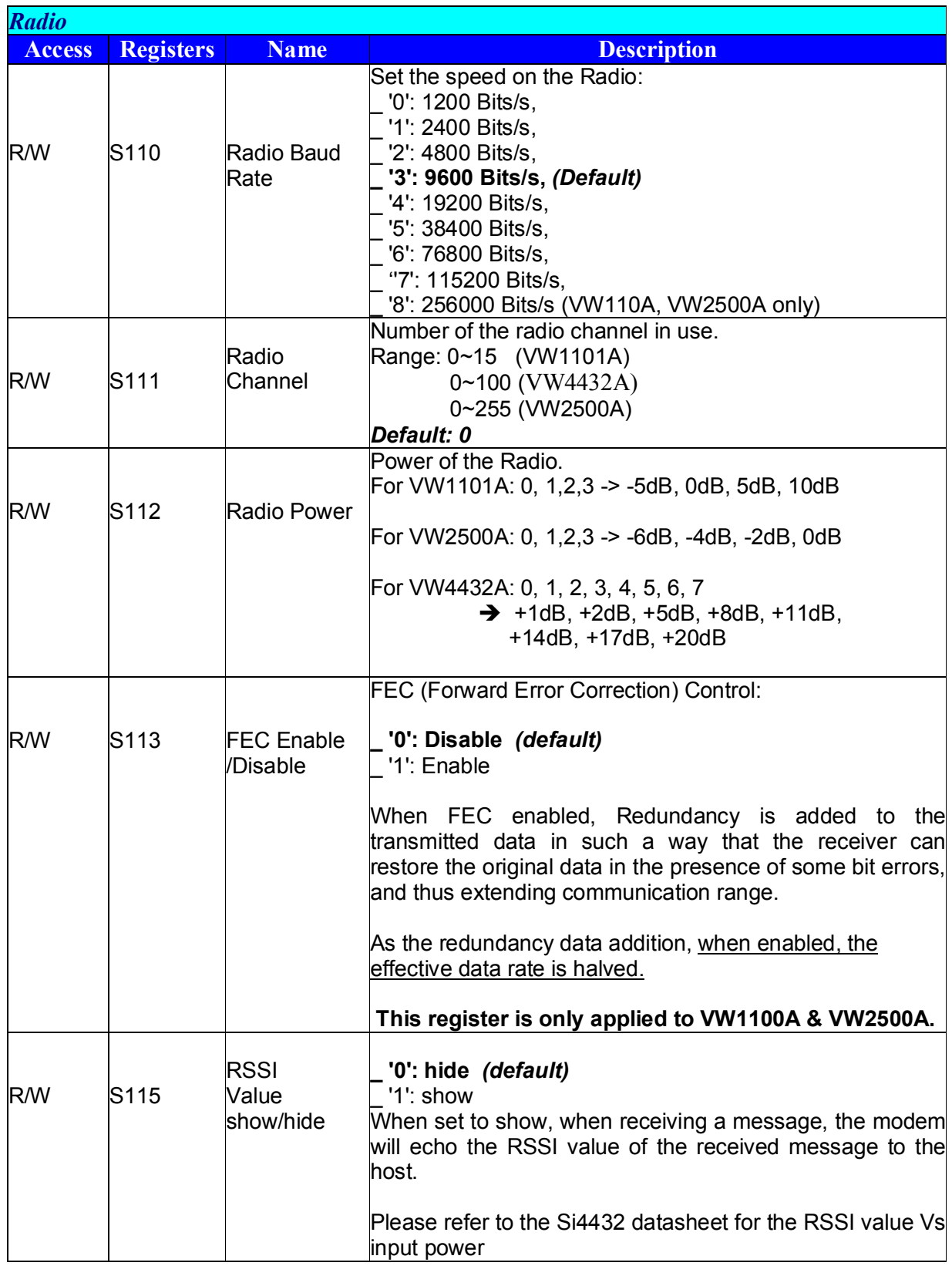

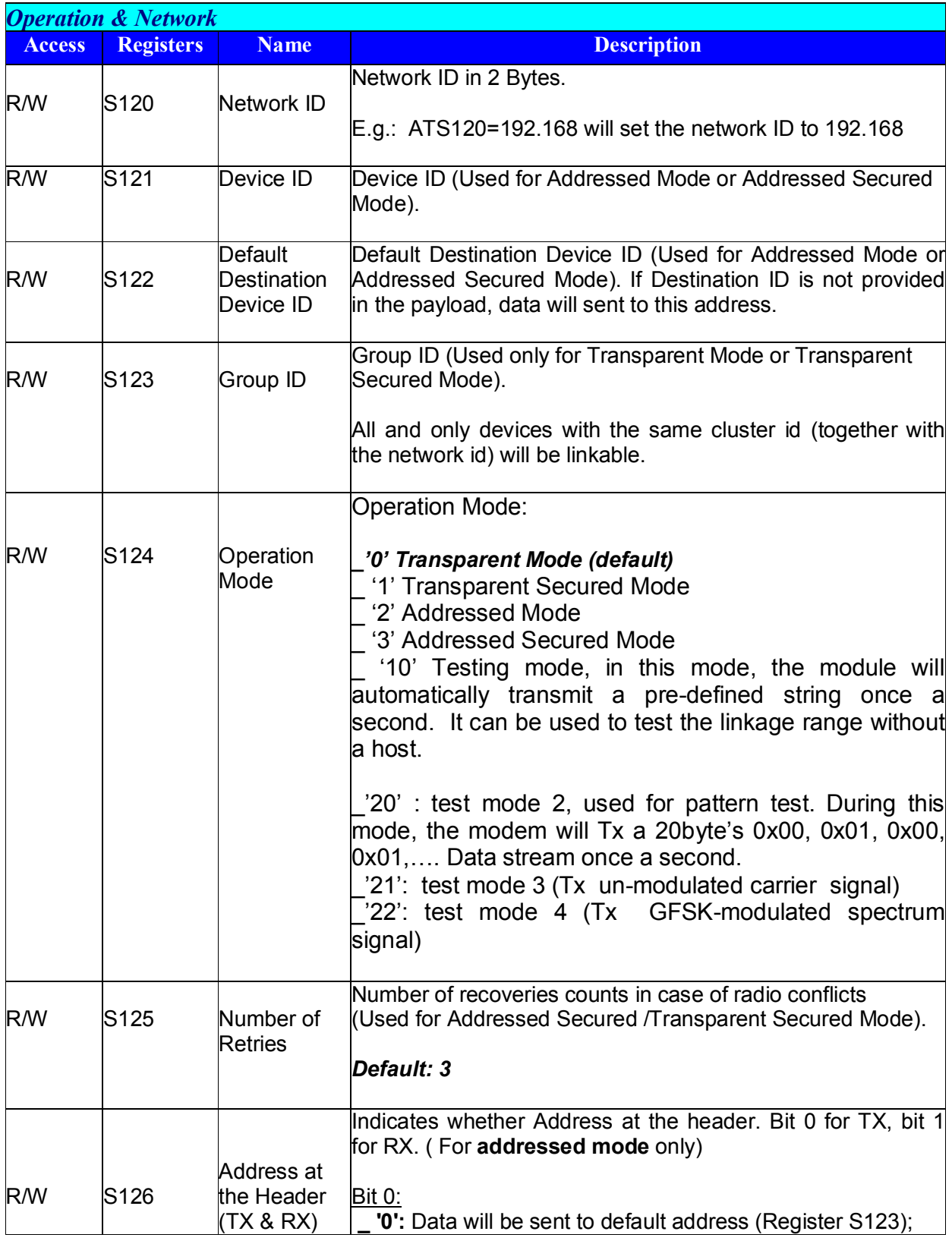

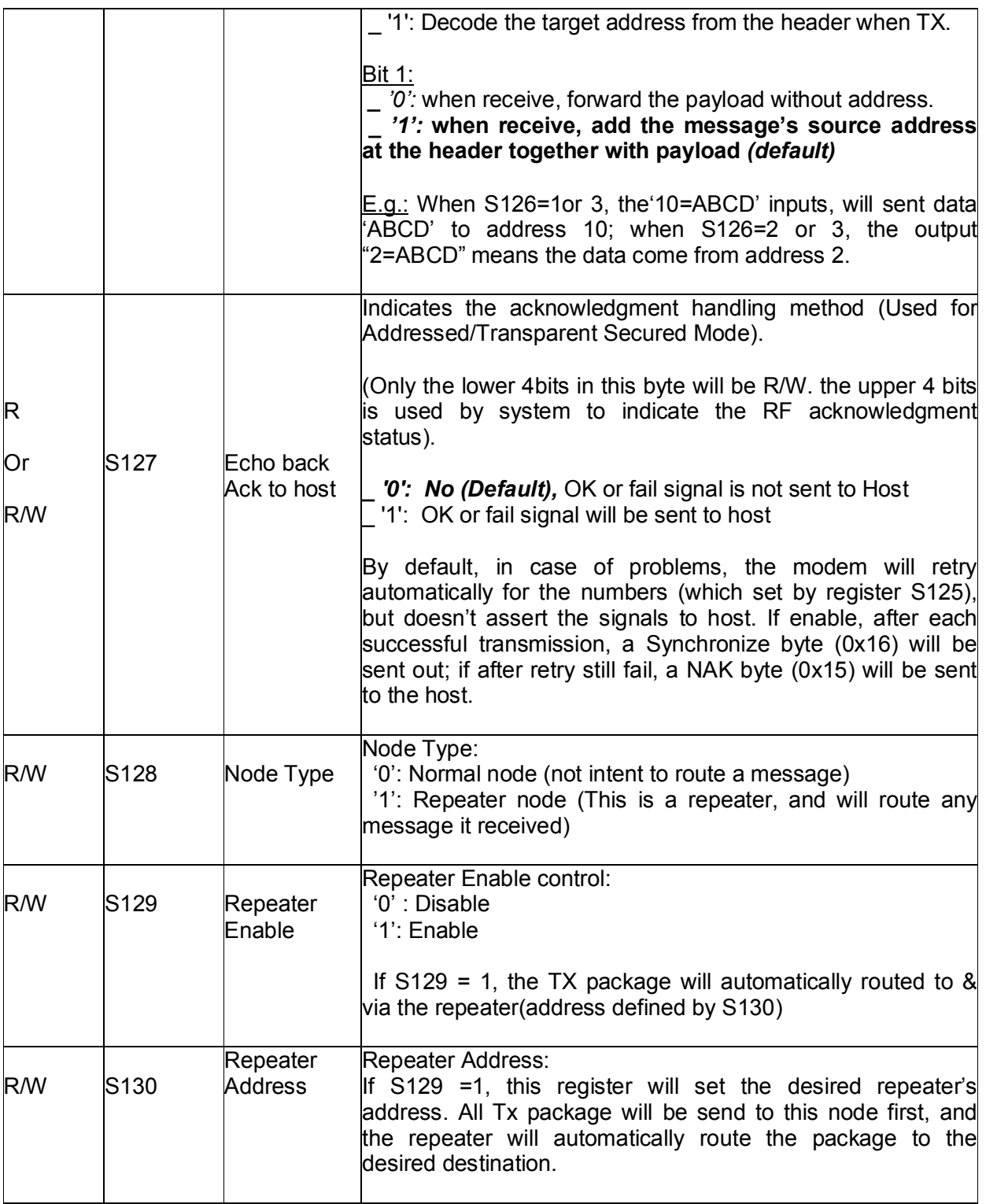

# **CHAPTER III TRANSPARENT MODE**

The transparent mode is the default communication mode, based on a null-modem cable emulation. Basically, the modems in transparent mode is equivalent to a halfduplex module and reproduces the half-duplex function of a RS-485 , RS-232 or RS-422 cable.

This mode can be used as Point to Point or Point to Multi-point with all the modems receiving the messages sent by any modem.

#### **III.1 Operation**

Radio modems in transparent mode behave like wired serial links. Therefore, radio modems automatically transmit every serial data received on their radio link, and also transmit all radio information received on their serial link. The transparent mode can be operated for both point-to-point and multipoint links.

The software flow control (Xon/Xoff) can be enabling for this mode if the user want to send a large block data in this mode.

However, no flow control on the radio link is performed by the radio modems in transparent mode. Therefore, the data control must then be carried out by software applications used by various protocols such as ProfiBus, ModBus, etc… Consequently, the latency time is reduced to its minimum as the modem no needs wait to check the acknowledgment byte.

Any unit, with the same network ID and group ID, configured in transparent mode will receive every radio data flowing on the same communication channel, i.e. on the same frequency.

#### **III.2 Examples - Configuration with AT commands**

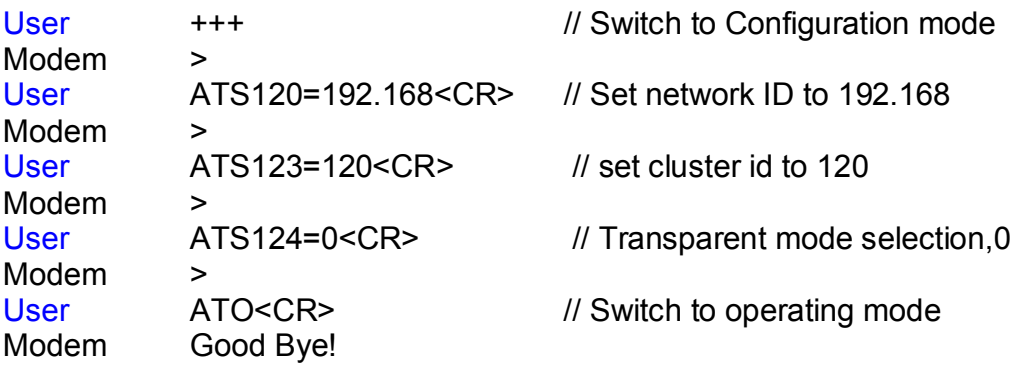

# **CHAPTER IV TRANSPARENT SECURED MODE**

In order to confirm the good quality of transmitted data frames and to avoid data loss, data frame control between radio modems are added to the transparent mode, so that each data transfer is verified.

### **IV.1 Operation**

Transparent secured mode's purpose is to offer an optimal radio link quality and to provide transparent mode with the necessary security in case frame control would not be included within the user's application software. The risk of data loss is therefore much weaker. Moreover, a flow control, Xon/Xoff can be enabling to be performed on the serial link in order to warn the user that the data buffer is saturating.

The receiving unit analyses this data frame and checks its consistency, When the data frame is received correctly, the receiver transmits an Acknowledgement back to the transmitter, and delivers the received data frame to its serial link.

In case the reception is not satisfying, no acknowledgement is received by the transmitter. The transmitter then repeats the data frame transmission after a random delay. The number of iterations can be configured via S126 register.

#### *Transparent secured mode shall be operated for point-to-point communications only.*

At serial port level, the statements of whether the data frame has been transmitted or not can be asserted to the user by enable the bit in S128 register.

#### **IV.2 Examples - Configuration with AT commands**

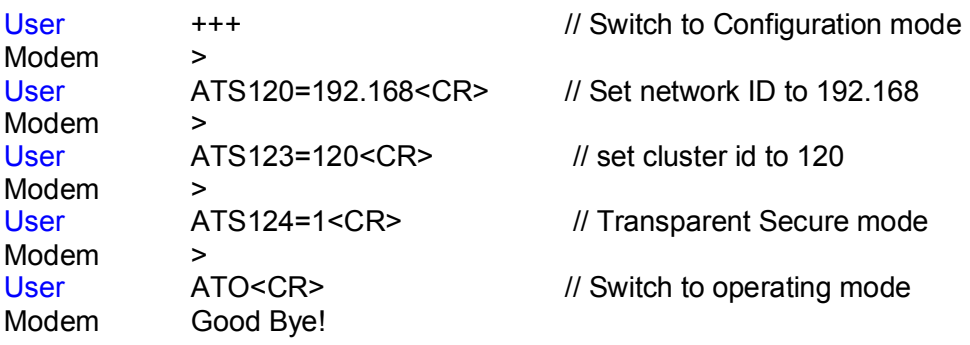

# **CHAPTER V ADDRESSED MODE**

The addressed mode is similar to a multipoint mode. All modems can communicate with each other by addressing each frame to one of them.

### **V.1 Operation**

Addressed mode's purpose is to offer an optimal radio link performance providing the multipoint access of the transparent mode.

Compared to the transparent mode, the addressed mode therefore includes the additional feature to address each data frame to a specific modem.

When enabled, the modem can identifie the clients with a specific number added at the beginning of each data frame. For example: "1=Hello" sends the data frame "Hello" to Client 1.

The address header can be omitted by setting the address at the header control register S127 to 0 (ATS127=0). Then all of the data frames will be sent to the default address (register S123). This is useful when in a server-client configuration; all clients set the default address to their server address. For example, when S127=0, S123=1, "Hello" sends the data frame "Hello" to server 1.

Receiver client recognizes the Client transmitting modem by decoding the data frame and send the data frame to its serial link. When enabled, the modems can inform the hosts with a specific number added at the beginning of each data frame received. For example: "2=Hello" indicates that data frame "Hello" comes from Client 2.

The software flow control (Xon/Xoff) can be enabled (ATS101=1) on its serial link.

### **V.2 Examples - Configuration with AT commands**

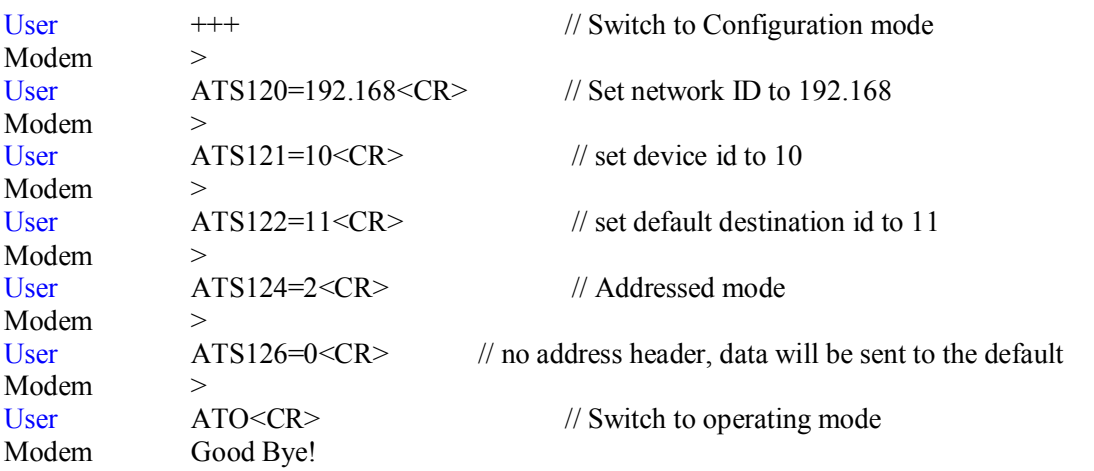

# **CHAPTER VI ADDRESSED SECURED MODE**

The addressed secured mode is similar to a addressed mode, but with acknowledgment handling on the radio.

### **VI.1 Operation**

Addressed secured mode's purpose is to offer an optimal radio link quality. Compared to the addressed mode, the addressed secured mode therefore includes the additional feature to retransmit the data frame in case of radio collisions.

All the address handling method is identified with the addressed mode. And, the radio acknowledgment handling method is identified with the transparent secured mode.

The software flow control (Xon/Xoff) can be enabled (ATS101=1) on its serial link.

#### **VI.2 Examples - Configuration with AT commands**

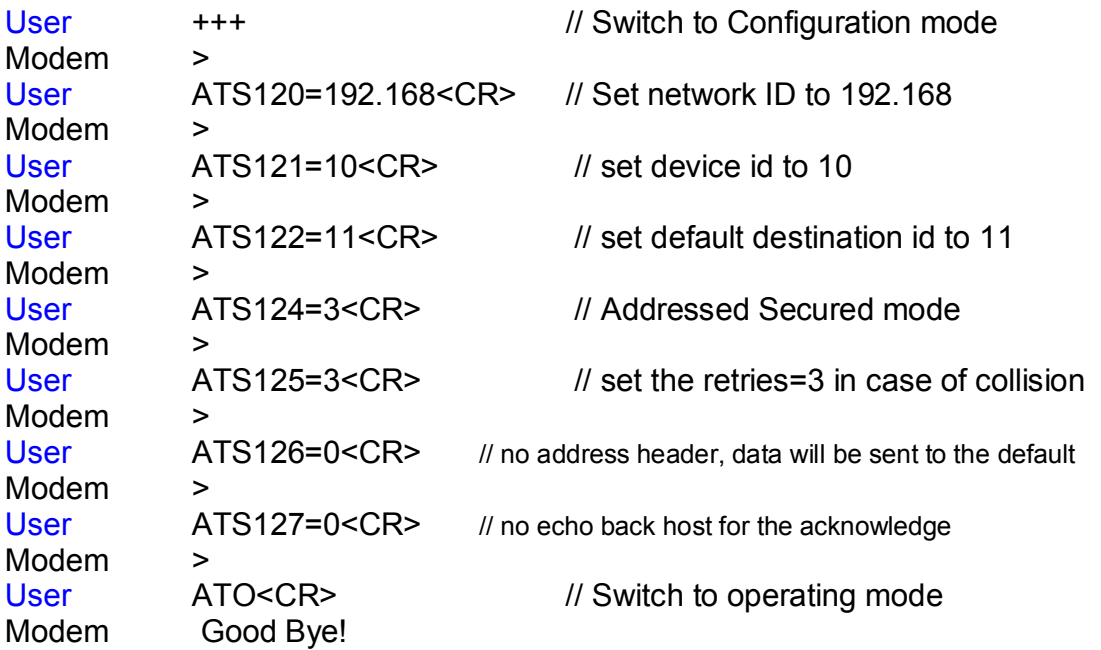

# **CHAPTER VII ORDERING INFORMATION**

Ordering Code:

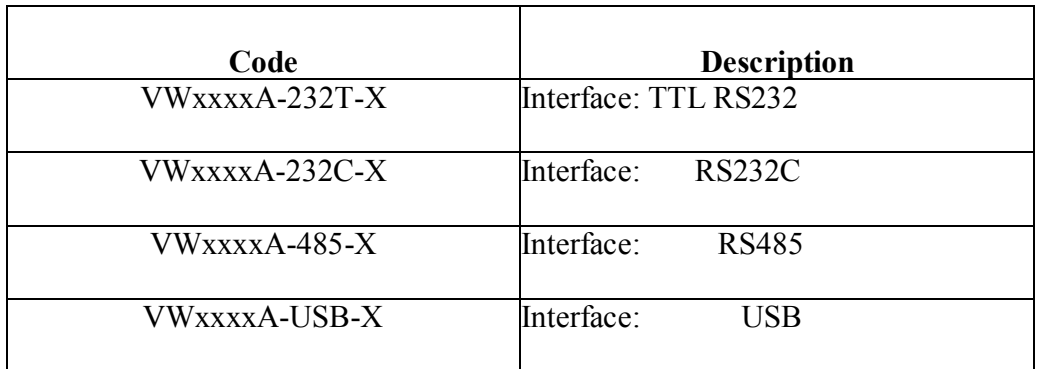

Where:

 $X = 4$ : Frequency band at 433MHz ISM  $X = 8$ : Frequency band at 868MHz ISM  $X = 9$ : Frequency band at 915MHz ISM<br>xxxx = 1100 : VW1101A (Radio chi (Radio chip : Ti CC1101) 2500: VW2500A (Radio chip : Ti CC2500) 4432: VW4432A (Radio chip : Silabs Si4432)

# **APPENDIX**

### **A. Modems and boards Installation: Principles and cautions**

\_ The radio environment should be closely studied prior to any installation in order to determine whether and where the installation will be optimal.

The modems should be located as high and as free as possible so that a line of sight propagation is established between modems to achieve a better radio link.

The modem should not be surrounded by metallic masses because of the disturbances caused by a reflection phenomena.

The electrical disturbances can come from various sources and should be avoided:

- \_ Engines
- $\overline{\phantom{a}}$  High current devices
- \_ Power relays
- \_ Transformers
- $\_$  Etc…

Vibrations and/or shocks can also be source of disturbances. It is therefore advised to mount the modems on silent-blocks in order to stabilize it whenever necessary.

### **B. Register setting tips and examples**

### **B.1. Configuration list file**

You can put a typical setting list into .txt file. After commanding the modem into configuration mode, you can send this file to modem via serial link (In hyper terminal, this is done by choosing: Transfer -> Send Text File…). Then later you can just only adjust 1 or 2 registers' settings depending on the requirement. Or, you may just want to confirm the settings by enter "AT/L" to have a setting's list. After everything is confirmed, you can enter "ATO" and press the "Enter" key to leave the configuration mode to operation mode.

Here is a typical setting list file for a transparent mode:

<Setting.txt>

ATS100=60 ATS101=1 ATS102=5 ATS110=3  $ATS111=0$ ATS112=3 ATS120=192.168 ATS121=100 ATS122=200 ATS123=127 ATS124=0 ATS125=3 ATS126=0 ATS127=0

(End)

### **B.2. Turn on Software flow control (Xon/Xoff)**

ATS101=1

### **B.3. Changing Operation Mode**

ATS124=m (m=0,1,2,3)

# **B.4. A typical point-point configuration using Addressed Mode**

#### **<Client1>**

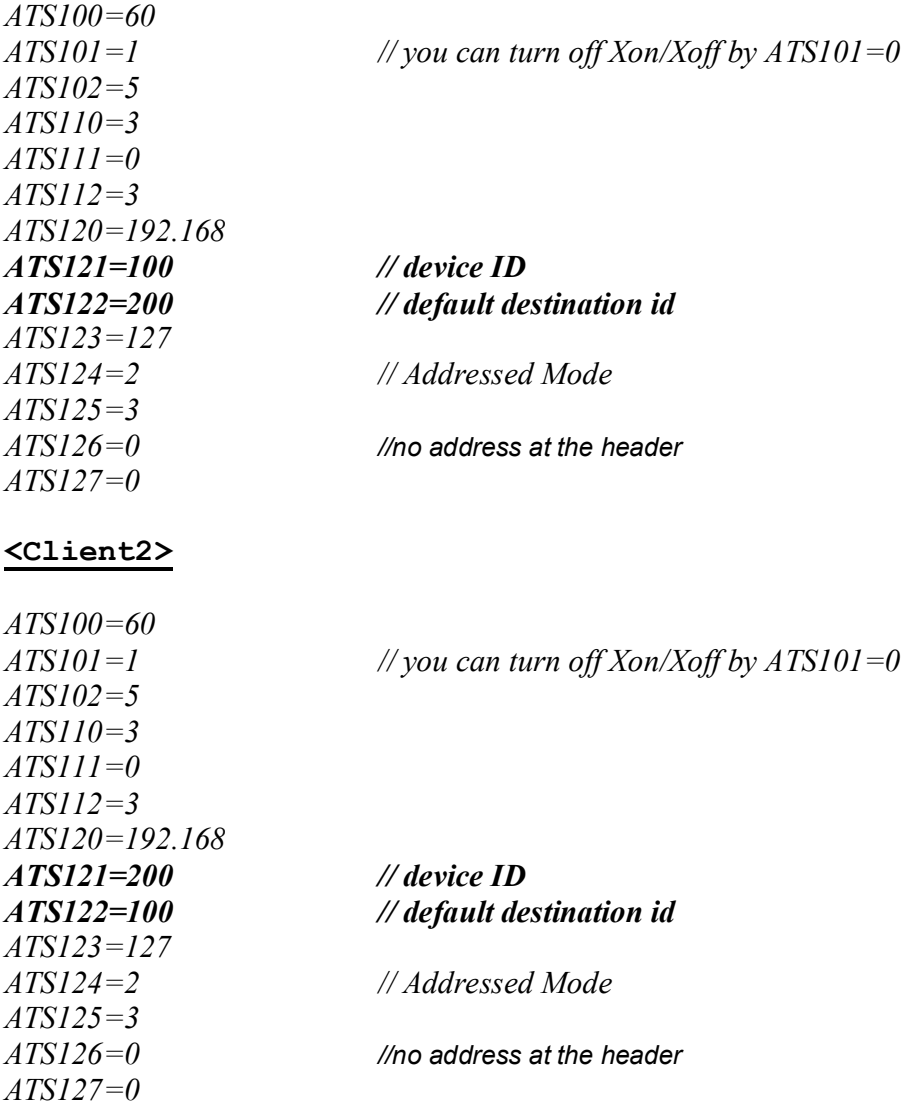

### **B.5. A typical Server-Client configuration using Addressed Mode**

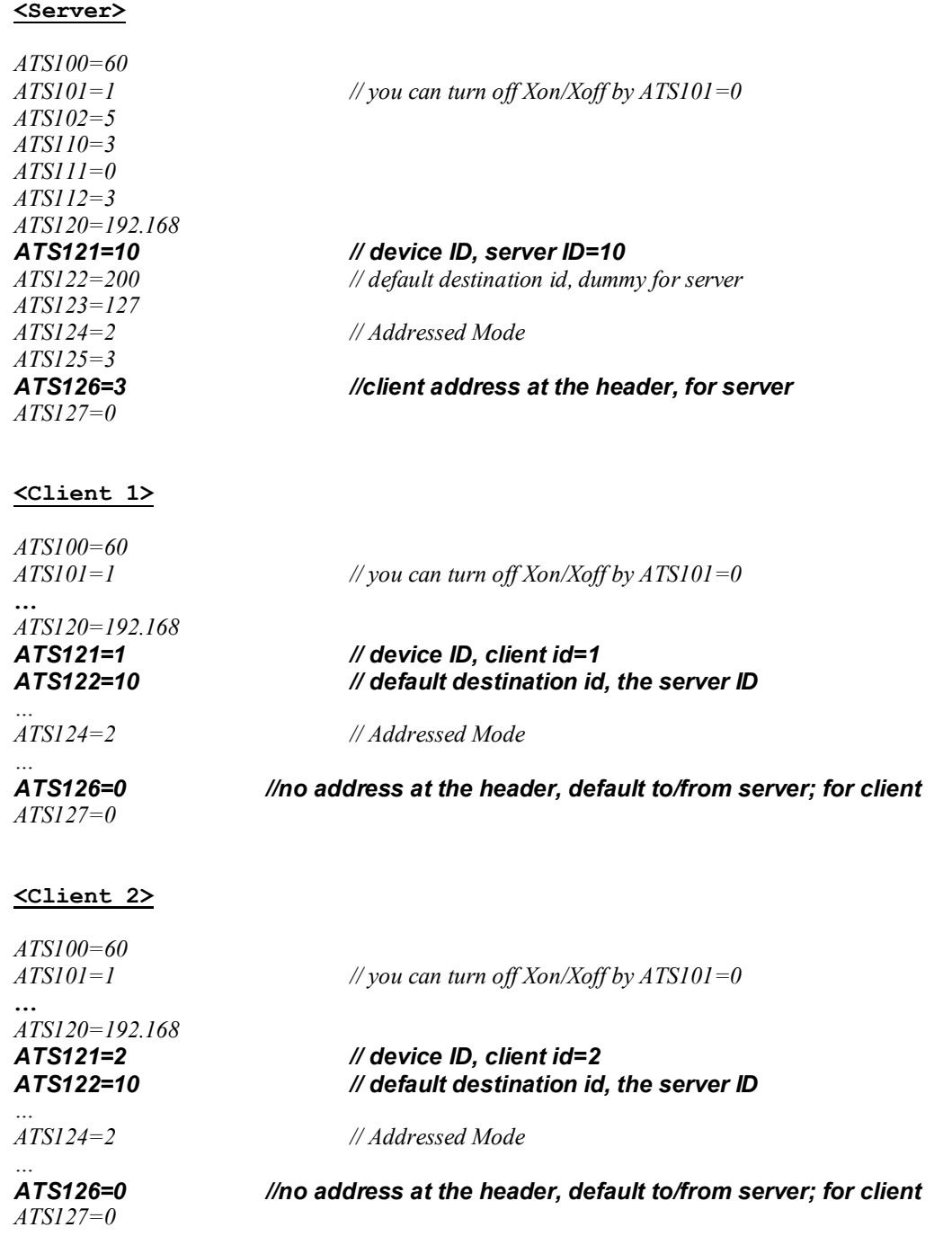

On server, "1=Hello" sends the data frame "Hello" to Client 1. "2=Hello" sends the data frame "Hello" to Client 2. On each client, "Hello" sends the data frame "Hello" to server  $(ID=10).$ 

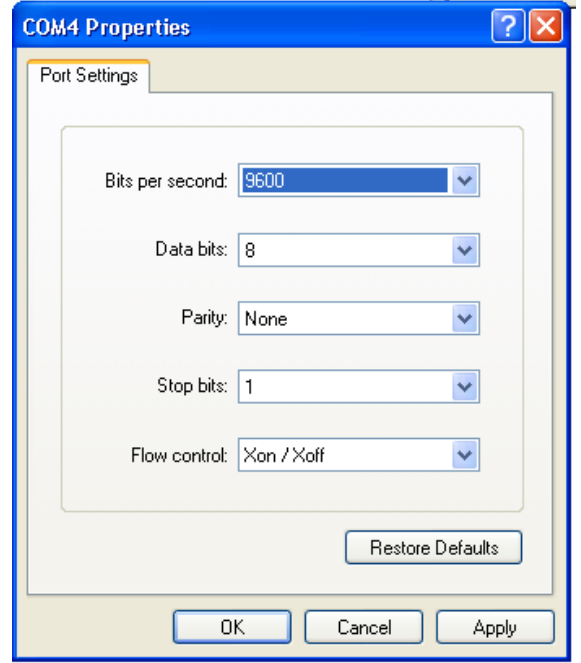

# **B.6. A typical Hyper-terminal setting (Xon/Xoff enable)**

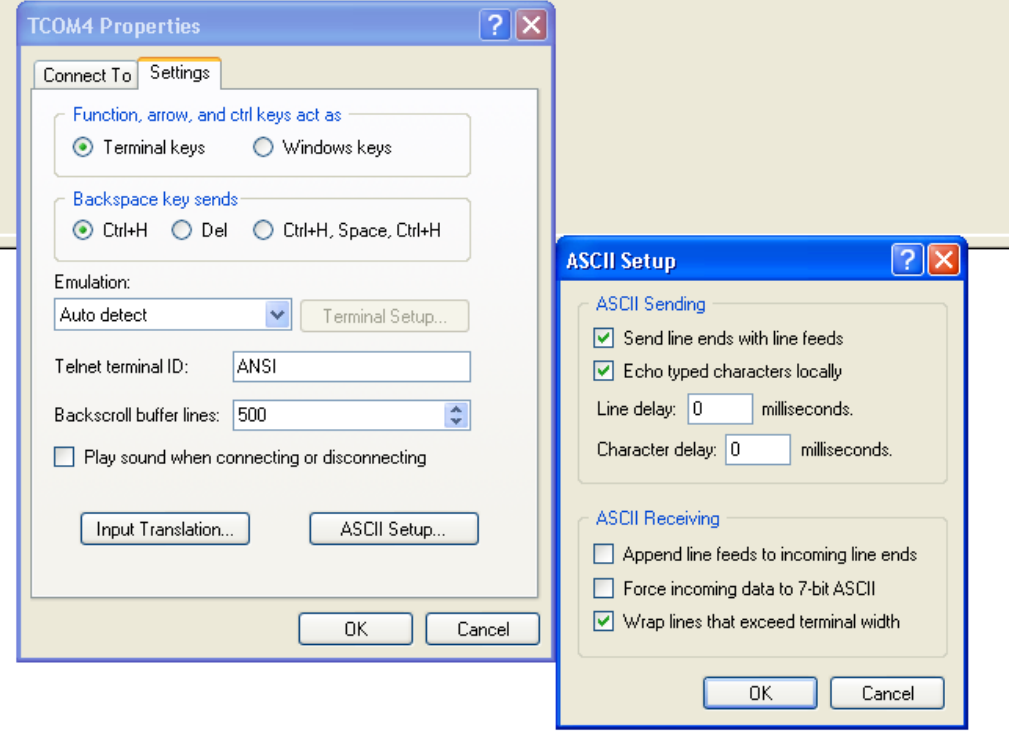

#### **C. Document History**

- a) Rev 1.0: Initial release, for VW1203A<br>b) Rev 2.0: Add VW1100A & VW2500A
- b) Rev 2.0: Add VW1100A & VW2500A
- c) Rev 2.2: Add ordering information
- d) Rev 2.3: Add FEC control register for VW1100A & VW2500A
- e) Rev 2.4: Add VW1205A
- f) Rev 2.5: i) Add sleep mode( 232T, S103) & testing mode(S124) ii) Signal at Pin 9 changed.
	- iii) Repeater function (S128 ~S130)
- g) Rev 2.5A: Correct some typing error.
- h) Rev 2.5B: Description changes on register S102.
- i) Rev 3.0: Add VW4432A
- k) Rev 3.1: change notes for register S112, Add register S104; other minor changes
- l) Rev 3.2: 1) Change notes for Register S124
	- 2) Add notes for register S115 (RSSI value show/hide control)
	- 3) add notes for time of ready to Tx/Rx after P.O.R

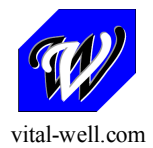

**VitalWell Electronics Pte Ltd. Tel: +86-0756-3867295 Block D3, #415/416, Southern Software Park, TangJia, ZhuHai, China 519080**